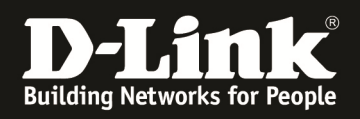

## **Wie finde ich die genaue Versionsnummer der Firmware meines Business-Accesspoint?**

In der WebGUI sowie der CLI der DAP-Geräte ( z.B.: DAP-2230, 2660, 2695, 3662, 3690, ..) wird jeweils nur die Hauptversion angezeigt.

Informationen über die genaue Versionsnummern können Sie auf folgenden Wegen erhalten:

## 1. WebGUI

1.1.) melden Sie sich über die WebGUI an Ihrem AP ganz normal mit Eingabe Ihrer Benutzernamen & Passwortkombination an.

1.2.) passen Sie nun die URL folgendermaßen an " http://<IP Ihres DAP>/version.txt "

## 2. CLI

2.1.) melden Sie sich über die CLI (Telnet/SSH, ggfls. serielle Schnittstelle) an Ihrem AP ganz normal mit Eingabe Ihrer Benutzernamen & Passwortkombination an.

2.2.) geben Sie folgenden Befehl ein " get runtime "